# **FAQs**

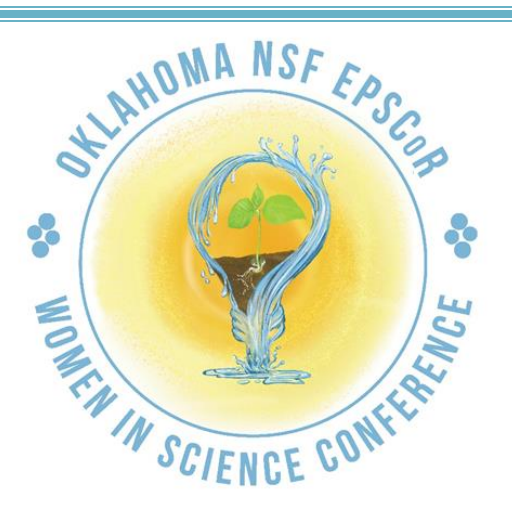

# **FREQUENTLY ASKED QUESTIONS**

# **LIVE INTERACTIVE PANEL**

#### **Will the pre-recorded sessions be available BEFORE the Live Interactive Panel Discussion?**

All pre-recorded sessions will be available for viewing beginning at 9:00 am on conference day.

#### **How can I participate in the discussion?**

Students that haven't already sent in questions ahead of time, can ask them by posting them in the YouTube chat.

#### **What happens to posted questions that aren't answered?**

We will pass on any unanswered questions to the panelists and then organize all of the answers into a PDF afterwards.

**If my students miss the Live Interactive Panel Discussion at 10:00 am, will they be able to view it later?**

Yes, the panel discussion will be uploaded as a recording once the live session has ended.

# **STUDENT HANDS-ON ACTIVITIES, BREAK-OUT SESSION, SCIENCE LIVE, PLANETARIUM AND KEYNOTE**

**Can students participate in the hands-on sessions if they did not register to receive a supply kit?**

Absolutely! Supply lists are available on the Help Desk menu.

#### **Do my students have to view all the activities on today?**

No, all pre-recorded sessions will be available for viewing through the end of the school year.

#### **Can I pause or re-watch activities?**

Yes, you can.

### **TEACHER LOUNGE**

#### **Can my students view the activities in the Teacher Lounge?**

Yes, they can. If you want them to try the activities themselves, the supply lists are available on the Help Desk menu.

#### **Can I share the hands-on activities and stress management session with other teachers?**

We encourage you to share all the conference offerings with your colleagues.

# **WEBSITE ACCESS**

#### **Can I give the conference access codes to teachers that have not registered?**

Yes, you can. For reporting purposes, please encourage them to send us an email at [omnoutreach@gmail.com](mailto:omnoutreach@gmail.com) to let us know where they are from and how many of their students participated.

# **TECHNICAL ISSUES**

#### **I seem to be having trouble accessing the activity landing pages. What should I do?**

Try viewing the conference in the compatibility mode. You can find the link on the Help Desk menu. If you still have difficulties, click on the HELP button and follow the prompts.